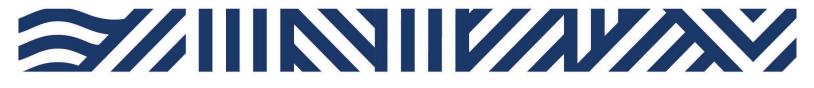

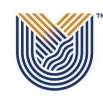

**IT Services** 

+27(0)16 950 9111
it\_support@vut.ac.za

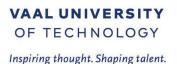

Tnoodle

# **Student Self-Service – How to Login to MOODLE**

**IMPORTANT: Note** that if it is your First time Logging in **AND** you have not yet **UPDATED** the Default Password, please update your password first before accessing Moodle. Kindly follow the process in **STEP 1 and STEP 2**. If you have done this already, kindly **SKIP to STEP 3**.

Step 1. Update Password Link

Click here to Update Password

For step by step guide click here

Step 2. Register Security Question in order to reset own password in future.

Click here to Register

For step by step guide click here

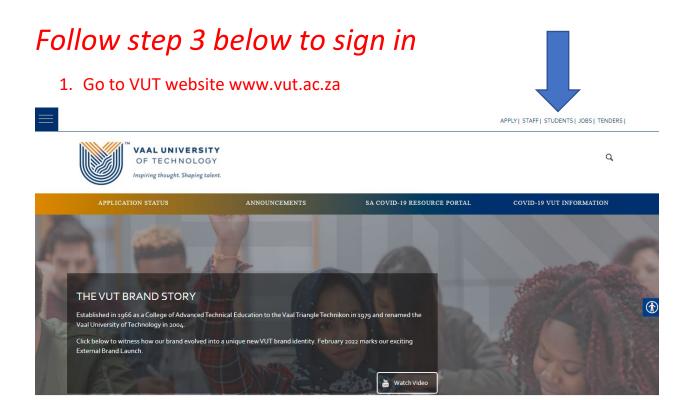

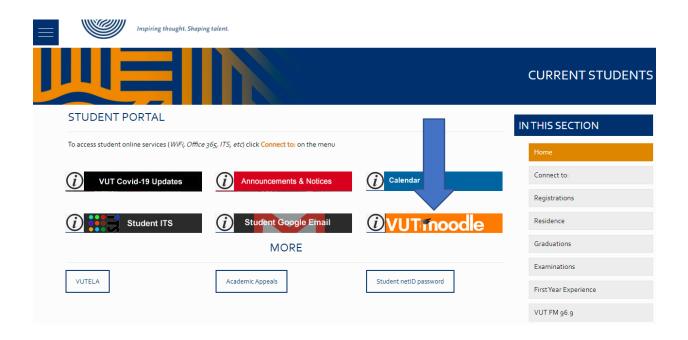

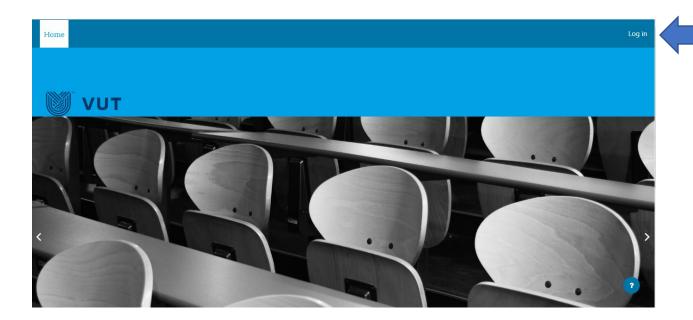

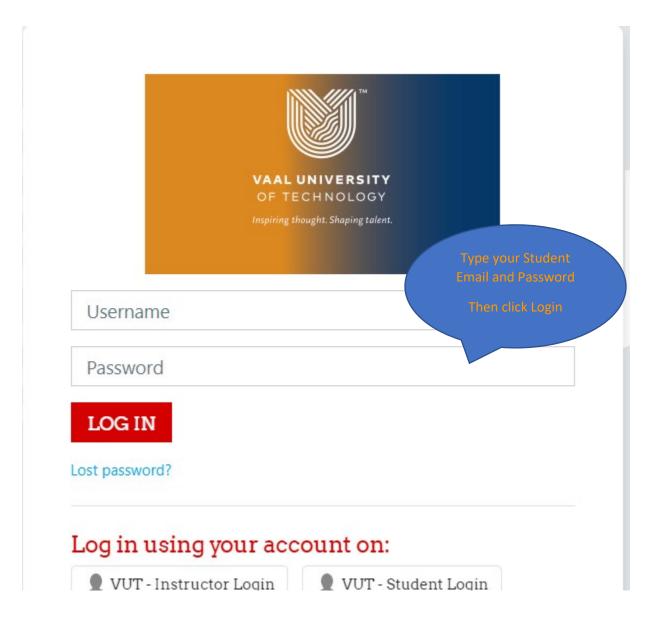

# Step 4. If you have forgotten your Password

Click here to Reset Password

For step by step guide click here

# Step 5. If you still cannot login after following above steps

Contact Help Desk

# it support@vut.ac.za

NB: 24hr turnaround time for emails.

#### 016 950 9111

Operating Hours: 07:45am – 4:30pm Weekdays Closed on Weekends Closed on Holidays